# SIAFI Sistema Integrado de<br>do Governo Federal

# **Manual do Usuário**

**Manter Demonstrativo Matriz**

Data e hora de geração: 25/05/2025 09:26

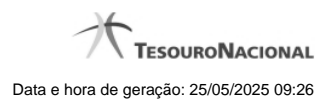

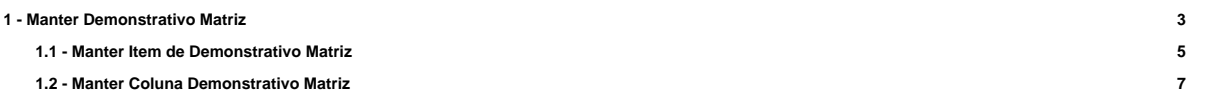

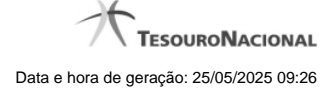

# **1 - Manter Demonstrativo Matriz**

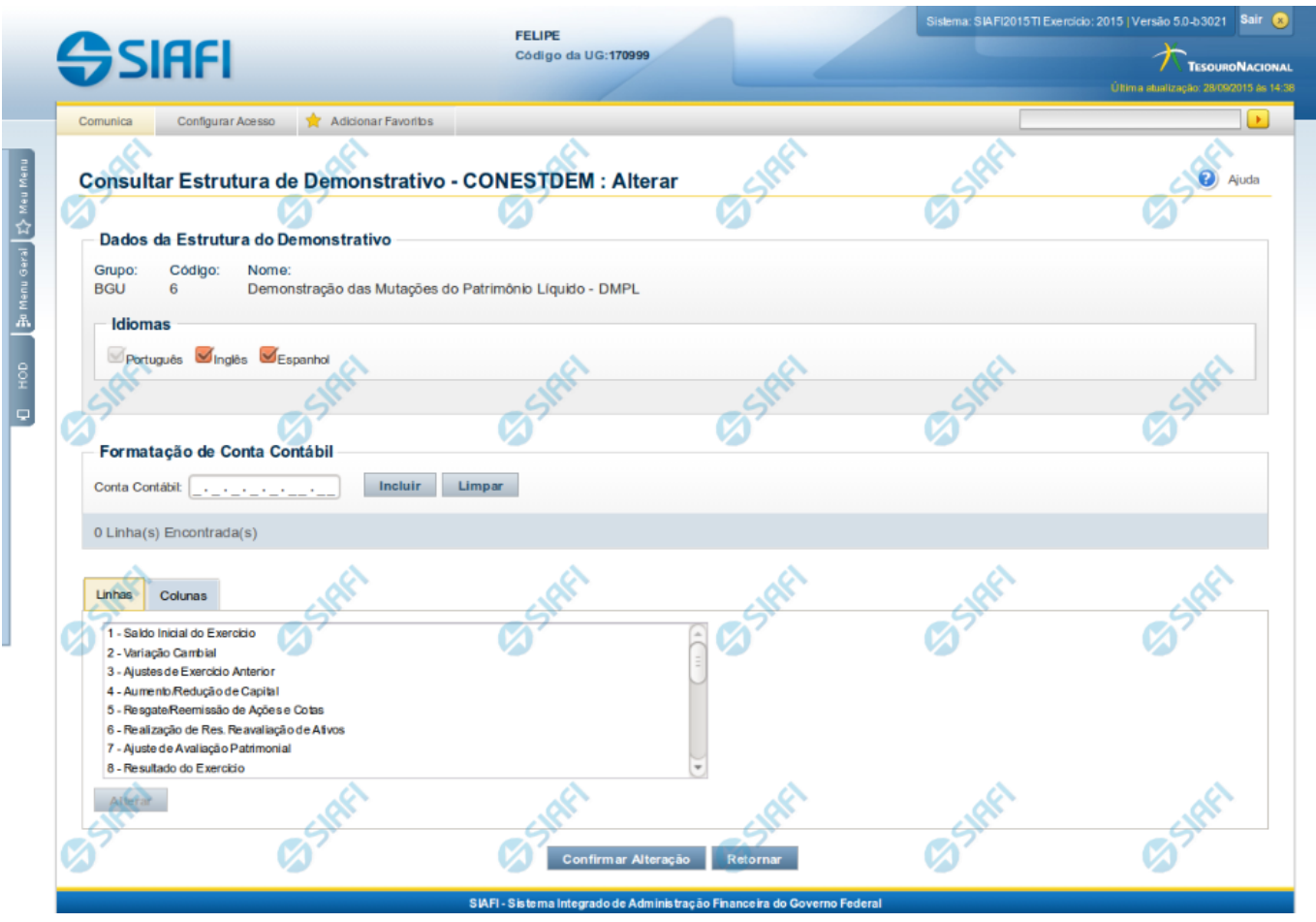

#### **Manter Demonstrativo Matriz**

Nesta tela você pode editar os dados relacionados ao demonstrativo de Regra em Matriz (Ex. DMPL). Esta funcionalidade é disponibilizada exclusivamente para os usuários cujo perfil permite a alteração dos dados dos demonstrativos.

# **Cabeçalho**

**Grupo** – grupo do demonstrativo selecionado. **Código** – código do demonstrativo selecionado. **Nome** – nome do demonstrativo selecionado.

#### **Campos**

**Idiomas** – indica os idiomas que estarão disponíveis para exibição do demonstrativo. O idioma Português é marcado automaticamente pelo sistema e não pode ser desmarcado. Você poderá, adicionalmente, escolher os idiomas inglês e espanhol como opções de visualização para o demonstrativo.

**Formatação de Conta Contábil** – neste campo, você deve informar as máscaras que as contas cadastradas nas colunas devem respeitar.

### **Aba Linhas**

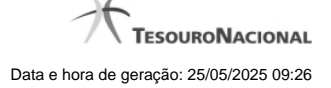

4

É apresentada a lista de linhas do demonstrativo. Para alterar uma linha, você deve selecioná-la e clicar no botão Alterar. Ao selecionar o botão Alterar, o sistema exibe tela para editar as informações da linha selecionada.

#### **Aba Colunas**

É apresentada a lista de colunas do demonstrativo. Para alterar uma coluna, você deve selecioná-la e clicar no botão Alterar. Ao selecionar o botão Alterar, o sistema exibe tela para editar as informações da coluna selecionada.

#### **Botões**

**Confirmar Alteração** – clique neste botão para confirmar todas as alterações realizadas nos dados do demonstrativo. **Retornar** – clique neste botão para retornar para a tela de visualização dos dados do demonstrativo.

#### **Próximas Telas**

[Manter Item de Demonstrativo Matriz](http://manualsiafi.tesouro.gov.br/demonstrativos/itens-e-regras-dos-demonstrativos/consultar-estrutura-do-demonstrativo/detalhar-demonstrativo-matriz/manter-demonstrativo-matriz/manter-item-de-demonstrativo-matriz) [Manter Coluna Demonstrativo Matriz](http://manualsiafi.tesouro.gov.br/demonstrativos/itens-e-regras-dos-demonstrativos/consultar-estrutura-do-demonstrativo/detalhar-demonstrativo-matriz/manter-demonstrativo-matriz/manter-coluna-demonstrativo-matriz)

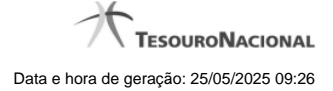

## **1.1 - Manter Item de Demonstrativo Matriz**

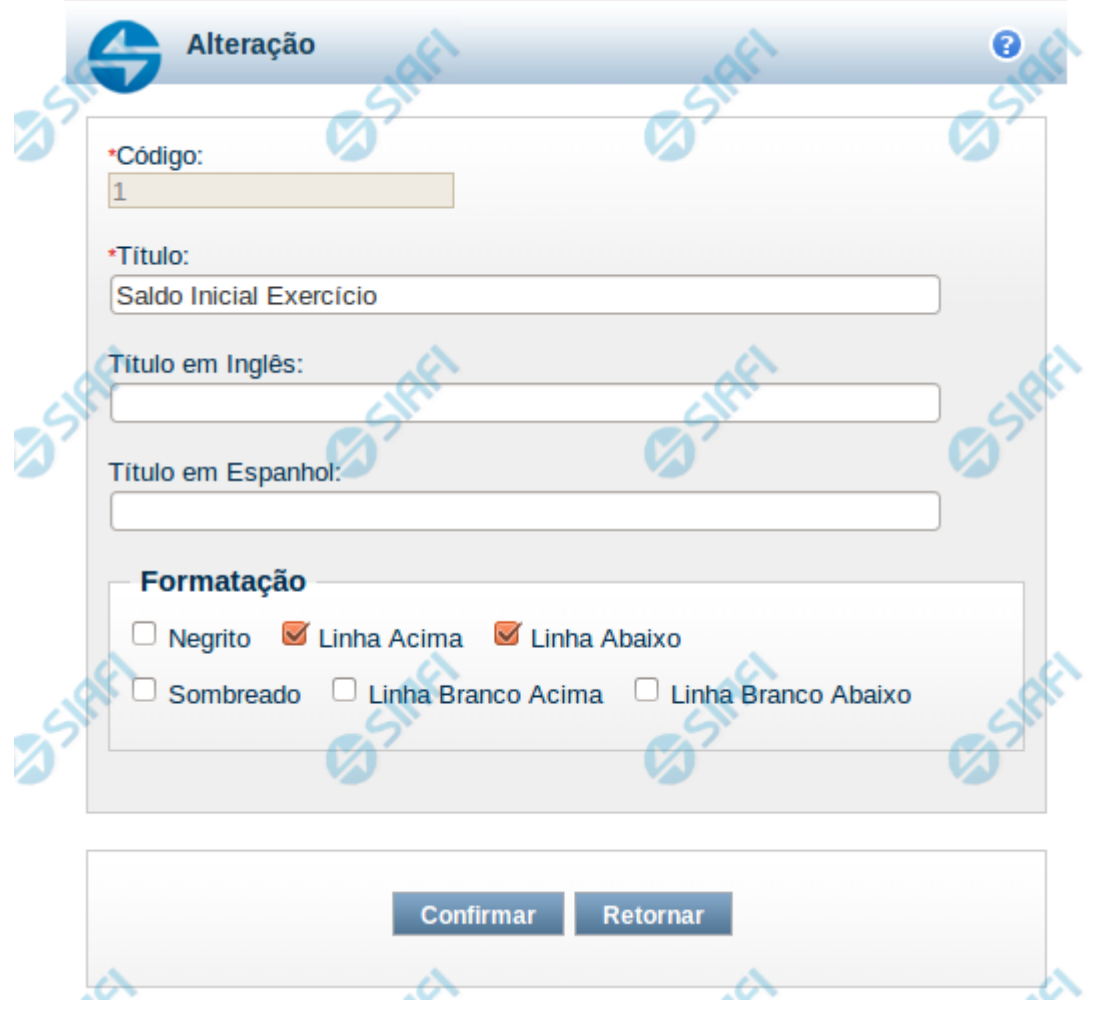

#### **Manter Item de Demonstrativo Matriz**

Nesta tela você pode alterar os dados relacionados à linha do demonstrativo de Matriz. Esta funcionalidade é disponibilizada exclusivamente para os usuários cujo perfil permite a alteração dos dados dos demonstrativos.

#### **Campos**

**Código** – indica o código da linha. Este campo é apresentado sem possibilidade de alteração.

**Título** – indique neste campo o título em português da linha.

**Título em Inglês** – indique neste campo o título em inglês da linha.

**Título em Espanhol** – indique neste campo o título em espanhol da linha.

**Opções de Formatação**: indique neste campo a forma de exibição da linha na visualização do demonstrativo. Você pode selecionar uma ou mais entre as seguintes opções:

- 1. Negrito indica se a linha será exibida em negrito
- 2. Linha Acima / Abaixo indica se a linha será exibida com uma linha acima ou abaixo
- 3. Linha Branco Acima / Abaixo indica se a linha será exibida com uma linha em branco acima ou abaixo

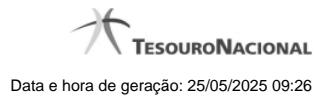

4. Sombreado – indica se a linha será exibida sombreada

#### **Botões**

**Confirmar** – clique neste botão para confirmar a operação relacionada à linha do demonstrativo **Retornar** – clique neste botão para retornar para o cadastro da estrutura do demonstrativo.

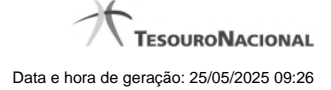

# **1.2 - Manter Coluna Demonstrativo Matriz**

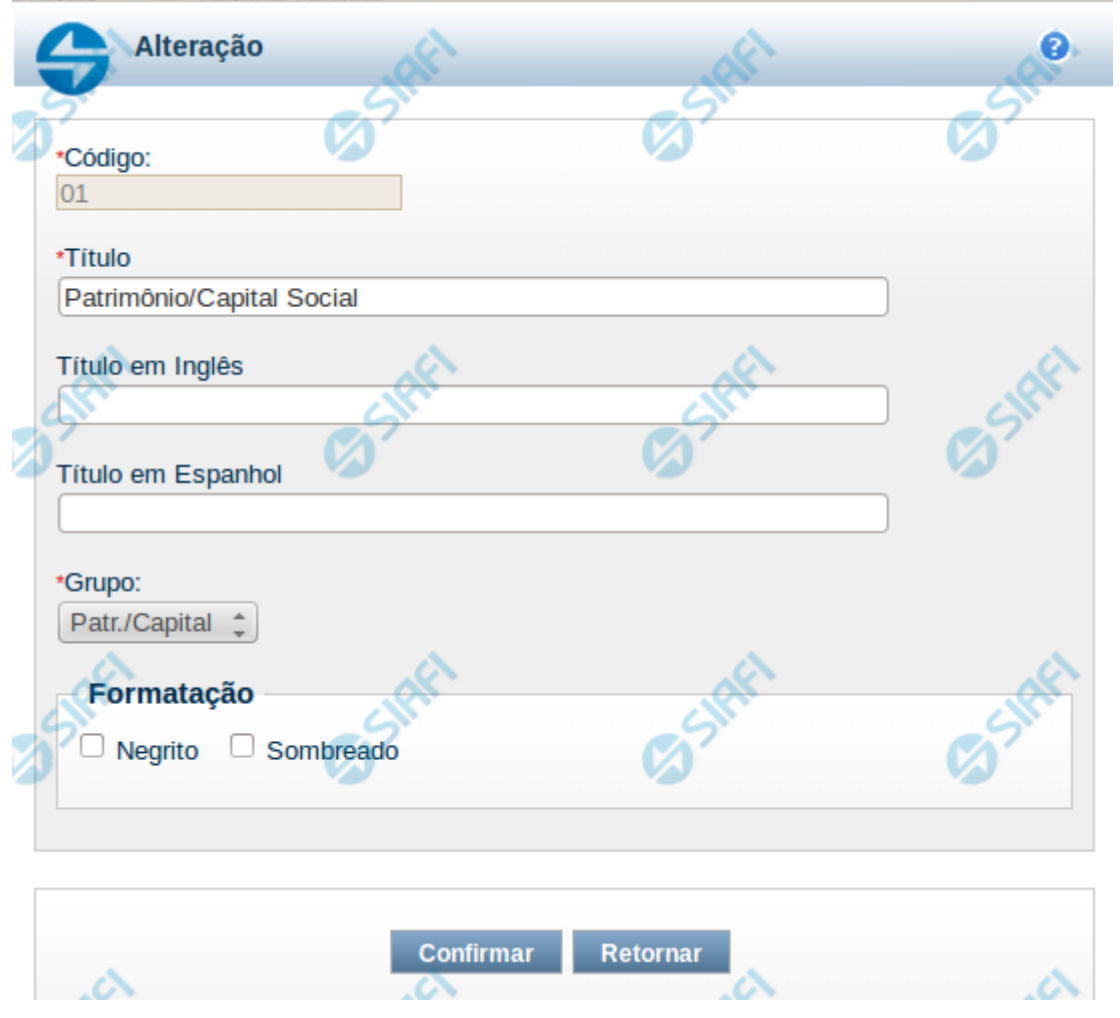

#### **Manter Coluna de Demonstrativo Matriz**

Nesta tela você edita os dados relacionados à coluna do demonstrativo de Matriz. Esta funcionalidade é disponibilizada exclusivamente para os usuários cujo perfil permite a alteração dos dados dos demonstrativos.

#### **Campos**

**Código** – indica o código da coluna. Este campo é apresentado sem possibilidade de alteração.

**Título** – indique neste campo o título em português da coluna.

**Título em Inglês** – indique neste campo o título em inglês da coluna.

**Título em Espanhol** – indique neste campo o título em espanhol da coluna.

**Grupo** – indique neste campo o grupo da coluna, entre as possíveis: Patr./Capital, Reservas e Resultado.

**Formatação** - indique neste campo a forma de exibição da coluna na visualização do demonstrativo. Você pode selecionar uma ou mais entre as seguintes opções:

Negrito – indica se a coluna será exibida em negrito Sombreado – indica se a coluna será exibida sombreada

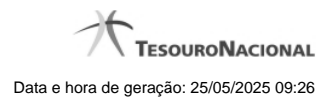

# **Botões**

**Confirmar** – clique neste botão para confirmar a operação relacionada a coluna do demonstrativo **Retornar** – clique neste botão para retornar para o cadastro da estrutura do demonstrativo.